# **shmgr**

**unknown**

**Dec 14, 2021**

# **TABLE OF CONTENTS**

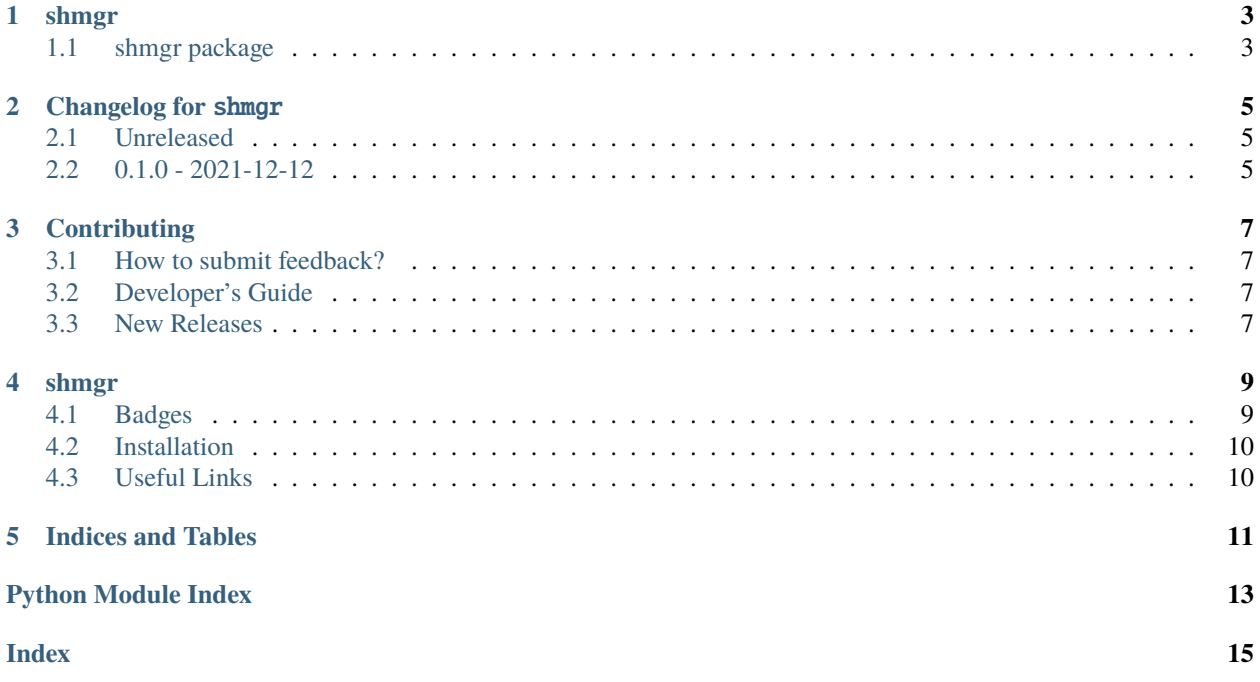

CLI tool that helps manage shell libraries.

## **ONE**

# **SHMGR**

# <span id="page-6-2"></span><span id="page-6-1"></span><span id="page-6-0"></span>**1.1 shmgr package**

CLI tool that helps manage shell libraries.

**TWO**

## **CHANGELOG FOR** SHMGR

<span id="page-8-0"></span>All notable changes to this project will be documented in this file.

The format is based on [Keep a Changelog,](https://keepachangelog.com/en/1.0.0/) and this project adheres to [Semantic Versioning.](https://semver.org/)

## <span id="page-8-1"></span>**2.1 Unreleased**

No notable changes have been made.

## <span id="page-8-2"></span>**2.2 0.1.0 - 2021-12-12**

#### **2.2.1 Miscellaneous**

• First release.

#### **THREE**

#### **CONTRIBUTING**

#### <span id="page-10-1"></span><span id="page-10-0"></span>**3.1 How to submit feedback?**

The best way to submit feedback is to [file an issue.](https://github.com/bbugyi200/shmgr/issues/new/choose)

If you are reporting a bug, please include:

- Your operating system name and version.
- Any details about your local setup that might be helpful in troubleshooting.
- Detailed steps to reproduce the bug.

If you are proposing a feature:

- Explain in detail how it would work.
- Keep the scope as narrow as possible, to make it easier to implement.
- Remember that this is a volunteer-driven project, and that contributions are welcome :).

### <span id="page-10-2"></span>**3.2 Developer's Guide**

#### **3.2.1 Basic Usage**

Before making a PR please run the following

- Optional one time setup: run make use-docker if you need to build/test this with docker
- make lint to check for any format or convention issues
- make test to run all tests

#### **3.2.2 How do I . . . ?**

## <span id="page-10-3"></span>**3.3 New Releases**

This section serves as a reminder to the maintainers of this project on how to release a new version of this package to [PyPI.](https://pypi.org/project/shmgr)

Make sure all your changes are committed, that you have added a new section to the [CHANGELOG.md](https://github.com/bbugyi200/shmgr/blob/master/CHANGELOG.md) file, and that you have [bumpversion](https://github.com/c4urself/bump2version) installed. Then run:

bumpversion patch # possible values: major / minor / patch git push git push --tags

A new version of shmgr will then deploy to PyPI if all CI checks pass.

## **FOUR**

## **SHMGR**

<span id="page-12-0"></span>**CLI tool that helps manage shell libraries.**

# <span id="page-12-1"></span>**4.1 Badges**

project status badges:

version badges:

tools / frameworks used by test suite (i.e. used by make test):

linters used to maintain code quality (i.e. used by make lint):

tools / frameworks used to render documentation (i.e used by make build-docs):

miscellaneous tools used to maintain this project:

## <span id="page-13-0"></span>**4.2 Installation**

#### **4.2.1 Using** pipx **to Install (preferred)**

This package *could* be installed using pip like any other Python package (in fact, see the section below this one for instructions on how to do just that). Given that we only need this package's entry points, however, we recommend that [pipx](https://github.com/pypa/pipx) be used instead:

```
# install and setup pipx
python3 -m pip install --user pipx
python3 -m pipx ensurepath
# install shmgr
pipx install shmgr
```
#### **4.2.2 Using** pip **to Install**

To install shmgr using [pip,](https://pip.pypa.io) run the following commands in your terminal:

python3 -m pip install --user shmgr # install shmgr

If you don't have pip installed, this [Python installation guide](http://docs.python-guide.org/en/latest/starting/installation/) can guide you through the process.

## <span id="page-13-1"></span>**4.3 Useful Links**

- [API Reference:](https://shmgr.readthedocs.io/en/latest/modules.html) A developer's reference of the API exposed by this project.
- [cc-python:](https://github.com/bbugyi200/cc-python) The [cookiecutter](https://github.com/cookiecutter/cookiecutter) that was used to generate this project. Changes made to this cookiecutter are periodically synced with this project using [cruft.](https://github.com/cruft/cruft)
- [CHANGELOG.md:](https://github.com/bbugyi200/shmgr/blob/master/CHANGELOG.md) We use this file to document all notable changes made to this project.
- [CONTRIBUTING.md:](https://github.com/bbugyi200/shmgr/blob/master/CONTRIBUTING.md) This document contains guidelines for developers interested in contributing to this project.
- [Create a New Issue:](https://github.com/bbugyi200/shmgr/issues/new/choose) Create a new GitHub issue for this project.
- [Documentation:](https://shmgr.readthedocs.io/en/latest) This project's full documentation.

## **FIVE**

# **INDICES AND TABLES**

- <span id="page-14-0"></span>• genindex
- modindex

# **PYTHON MODULE INDEX**

<span id="page-16-0"></span>s shmgr, [3](#page-6-1)

## **INDEX**

# <span id="page-18-0"></span>M

module shmgr, [3](#page-6-2)

# S

shmgr module, [3](#page-6-2)